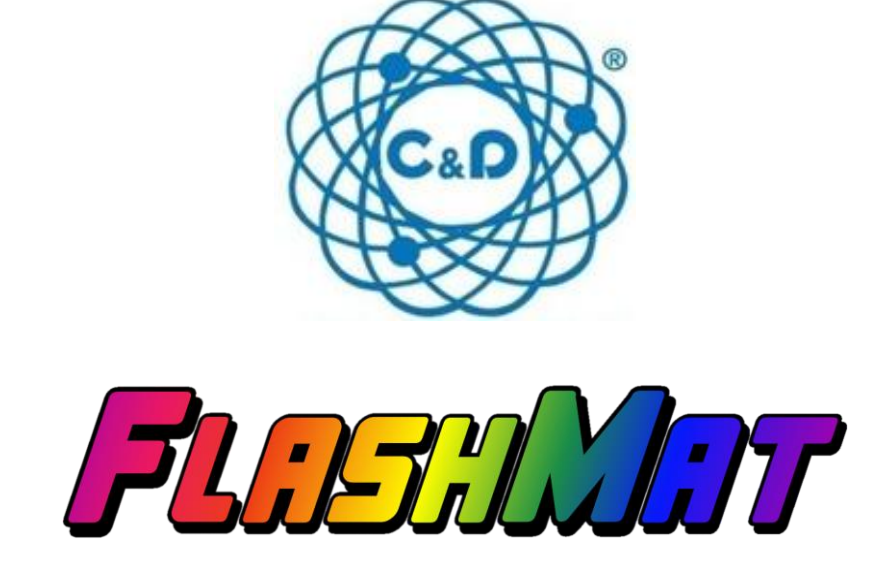

# **FlashMat – Rev. 3.1**

# **User Manual – Manuale Utente**

### <span id="page-1-0"></span>**Table of contents [Indice]**

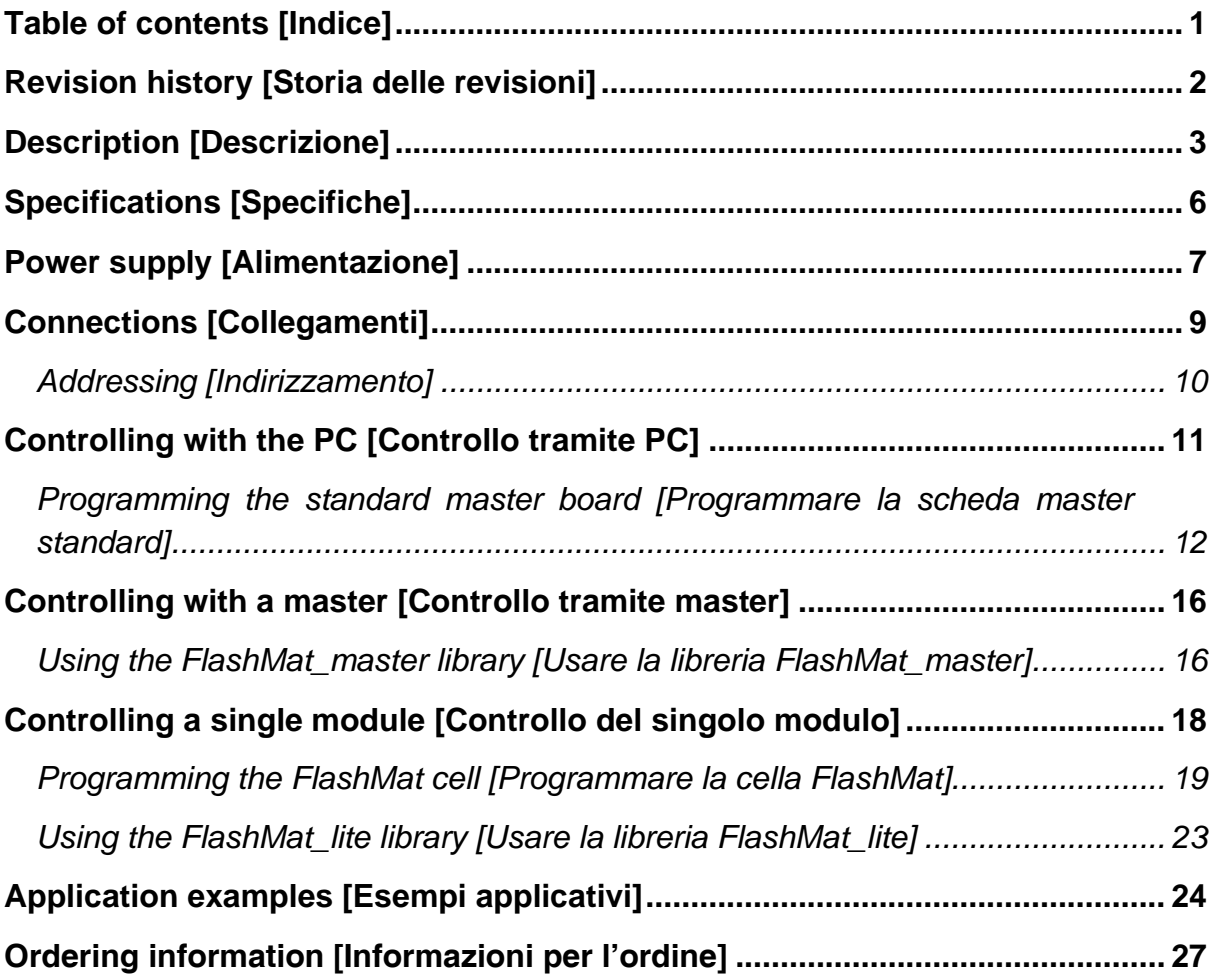

### <span id="page-2-0"></span>**Revision history [Storia delle revisioni]**

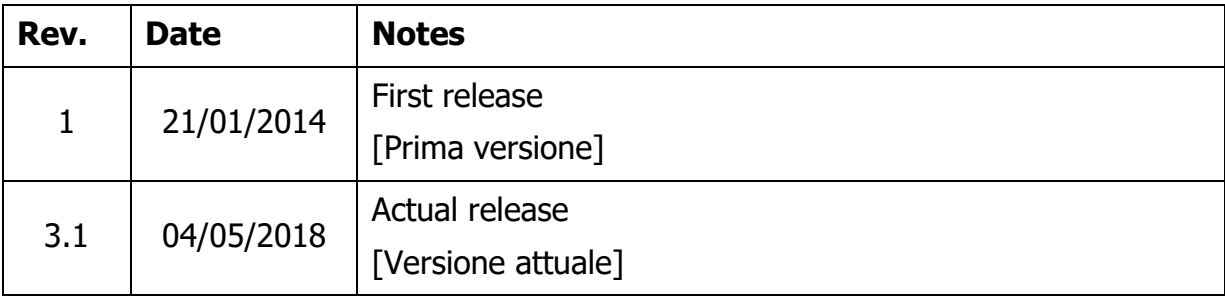

### <span id="page-3-0"></span>**Description [Descrizione]**

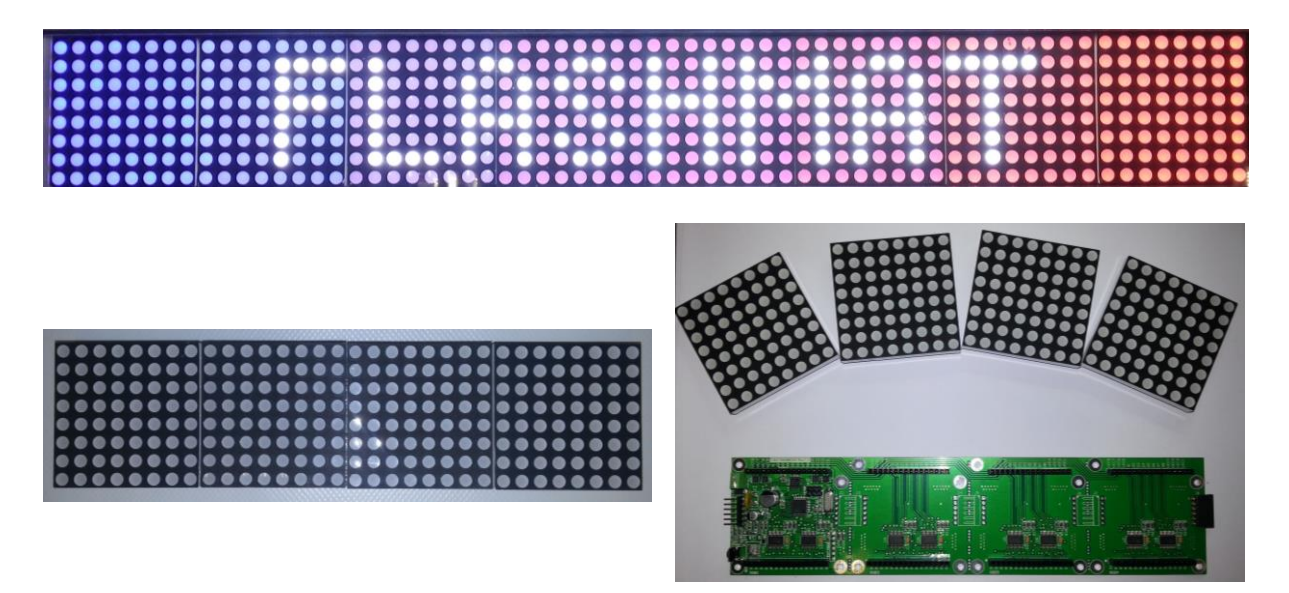

**FR** FlashMat is an RGB LED matrix module to show text messages, color effects, images, for advertising or private use. Multiple modules can be connected to obtain a greater image surface and greater resolution.

The modules can be controlled singularly by programming the on-board microprocessor, or they can be controlled by an external board (C&D Mega, Arduino, …) that acts as a master and communicates with the modules via the I2C bus. The C&D Mega master can also be "programmed" (with a file stored on the SD card) to reproduce a sequence of effects created with a simple FlashMatCreator PC software (the same can be achieved with Arduino, by using an external SD card module).

Features:

- 8x32 (256) pixels 6x25cm modules (each module mounts 4 8x8 RGB matrices)
- 4096 different colors
- High brightness
- Ability to cascade multiple modules vertically and horizontally
- Ability to show texts (still, scrolling, blinking, …) with two different fonts (8x8 pixels and 16x16 pixels)
- Ability to show color effects (uniform color, color gradient, color fading, rainbow, …)

C&D Elettronica S.r.l. – Bergamo, Via G. Oprandi,17 – Tel. +39 035 19955011 [www.cedelettronica.com](http://www.cedelettronica.com/) – [mail@cedelettronica.com](mailto:mail@cedelettronica.com)

- Ability to show images and slow animations (about 10fps with 4 cascaded modules)
- Ability to freely combine multiple texts/color effects/images on the same module and on multiple modules connected together
- Ability to control directly a single module by programming its on-board microprocessor, using the FlashMat\_lite library
- Ability to control many modules via the I2C bus by using a master board, using the FlashMat\_master library
- Ability to create a sequence of effects with a simple free PC software (FlashMatCreator); the generated file must be stored into an SD card inserted in a board that acts as a master. You can load our SD\_master firmware to a C&D Mega or to many versions of Arduino boards
- Suitable for advertising and banners, to liven up parties, for hobbyists
- Size: approx.  $24.5 \times 6.1 \times 2$  cm
- Power supply: 5Vdc 2A or 7-42Vdc with optional voltage regulator out 5Vdc 1,5A (one for each module)

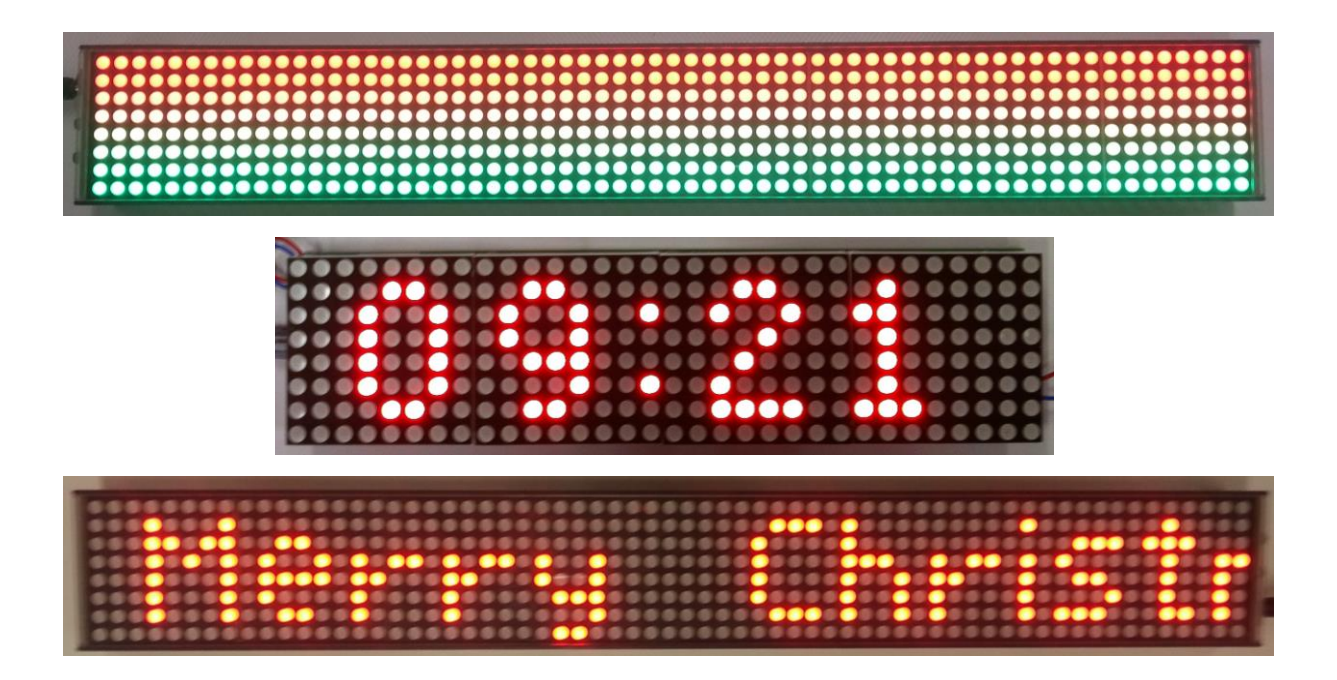

**FlashMat è un modulo con matrice a LED RGB per mostrare messaggi di testo,** effetti di colore, immagini, per scopi pubblicitari o per uso privato. Più moduli possono essere collegati insieme per ottenere una maggiore superficie per l'immagine e una maggiore risoluzione.

C&D Elettronica S.r.l. – Bergamo, Via G. Oprandi,17 – Tel. +39 035 19955011 [www.cedelettronica.com](http://www.cedelettronica.com/) – [mail@cedelettronica.com](mailto:mail@cedelettronica.com)

I moduli possono essere controllati singolarmente programmando il microprocessore a bordo della scheda, oppure possono essere controllati da una scheda esterna (C&D Mega, Arduino, …) che funge da master e comunica con i moduli tramite il bus I2C. Il master C&D Mega può anche essere "programmato" (con un file salvato su SD card) per riprodurre una sequenza di effetti creati con un semplice software per PC, FlashMatCreator (lo stesso si può ottenere con Arduino, usando un modulo SD card esterno).

Caratteristiche:

- Moduli di 8x32 (256) pixels 6x25cm (ogni modulo monta 4 matrici RGB 8x8)
- 4096 colori diversi
- Alta luminosità
- Possibilità di connettere in cascata più moduli, verticalmente e orizzontalmente.
- Possibilità di mostrare testi (fermi, scorrevoli, lampeggianti, …) con due diversi font (8x8 pixel e 16x16 pixel)
- Possibilità di mostrare effetti di colore (colore uniforme, sfumature, dissolvenze, arcobaleno, …)
- Possibilità di mostrare immagini e animazioni lente (circa 10 immagini al secondo con 4 moduli in cascata)
- Possibilità di combinare liberamente più testi/effetti di colore/immagini sullo stesso modulo e su più moduli connessi.
- Possibilità di controllare direttamente un singolo modulo programmando il microprocessore a bordo, usando la libreria FlashMat\_lite
- Possibilità di controllare più moduli attraverso il bus I2C usando una scheda master, usando la libreria FlashMat
- Possibilità di creare una sequenza di effetti tramite un semplice software per PC (FlashMatCreator); il file generato deve essere salvato su una SD card inserita nella scheda che agisce da master. Puoi caricare il nostro firmware SD\_master su una scheda C&D Mega o su varie versioni delle schede Arduino.
- Adatto per pubblicità, per insegne, per animare le feste, per uso hobbistico
- Dimensioni: circa  $24.5 \times 6.1 \times 2$  cm
- Alimentazione: 5Vcc 2A o 7-42Vcc con regolatore di tensione opzionale con uscita a 5Vcc 1,5A (uno per ogni modulo)

### <span id="page-6-0"></span>**Specifications [Specifiche]**

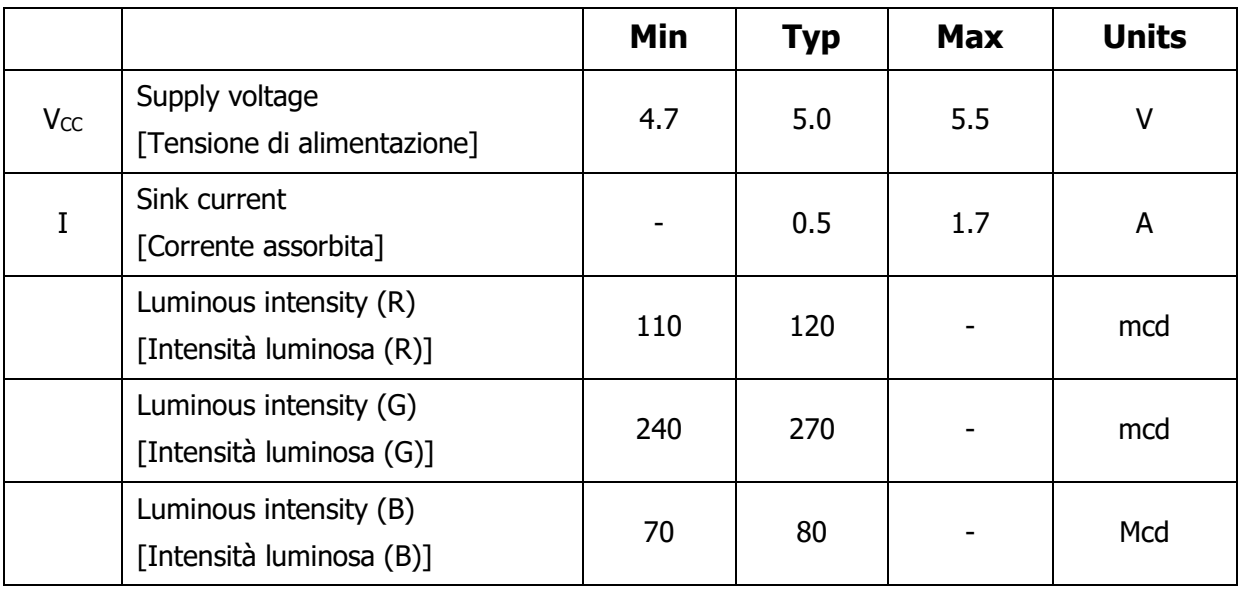

### <span id="page-7-0"></span>**Power supply [Alimentazione]**

 $\frac{1}{20}$  The board can operate directly with 5Vdc [ $\pm 10\%$ ] power supply. In this case the JP1 jumper position is 1-2 [Fig. 1]

The maximum current is 2A (when the whole matrix is lit in white). The minimum recommended requirement for the power supply is 1.5A.

The current of a generic colored text on a black background is about 0.2A

Power supply voltages deviating from the nominal value  $[4.5$ Vcc – 5.5Vcc may damage the board or don't guarantee the correct color rendering.

With power supply tensions from 7 to 42Vdc, you need to install the optional voltage regulator and set the JP1 jumper in position 2-3 [Fig. 1]

[Fig. 1](#page-8-0) shows the power supply connection. You can use the socket to connect the wires or the upper 3 pins of the connector, too. Mainly, however, the connector is used to cascade multiple FlashMat boards, side by side, by using the male one on the left and the female one on the right. To cascade many boards vertically, you need to wire them externally.

With 5Vdc power supply, 5 FlashMat cells can be connected in cascade. If you connect more cells, you need to provide power supply every 5 cells.

With 12 or 24Vdc power supply, up to 10 cascaded FlashMat cells can be connected (by installing the optional voltage regulator on each cell).

When the board is powered up, a green LED is lit.

La scheda può essere alimentata direttamente a 5Vcc  $[\pm 10\%]$ . In questo caso il jumper JP1 sarà in posizione 1-2 [Fig. 1].

La massima corrente assorbita è 2A (quando l'intera matrice mostra il bianco). Il requisito minimo di corrente raccomandato è 1.5A.

L'assorbimento di un generico testo colorato su fondo nero è di circa 0.2A

Tensioni differenti da nominale [4.5Vcc – 5.5Vcc] possono danneggiare la scheda o non garantire la corretta resa cromatica.

Per tensioni di alimentazione comprese tra 7-42Vcc si deve installare il regolatore di tensione opzionale e spostare il jumper JP1 in posizione 2-3 [Fig. 1].

In [Fig. 1](#page-8-0) sono mostrati i collegamenti per l'alimentazione. Si può usare la morsettiera per collegare l'alimentazione o i primi 3 pin superiori del connettore. Il connettore permette di collegare in cascata più schede FlashMat, fianco a fianco, usando il connettore maschio sul lato sinistro e il connettore femmina sul lato destro. Per connettere più schede in verticale, è necessario collegare dei fili esterni.

Con alimentazione 5Vcc si possono collegare in cascata massimo 5 celle FlashMat. Se si collegano più celle, bisogna riportare l'alimentazione ogni 5 celle.

Con alimentazione a 12 o 24vcc, si possono collegare fino a 10 celle FlashMat in cascata (installando il regolatore di tensione opzionale a bordo di ogni cella).

Quando la scheda è alimentata, si accende un LED verde.

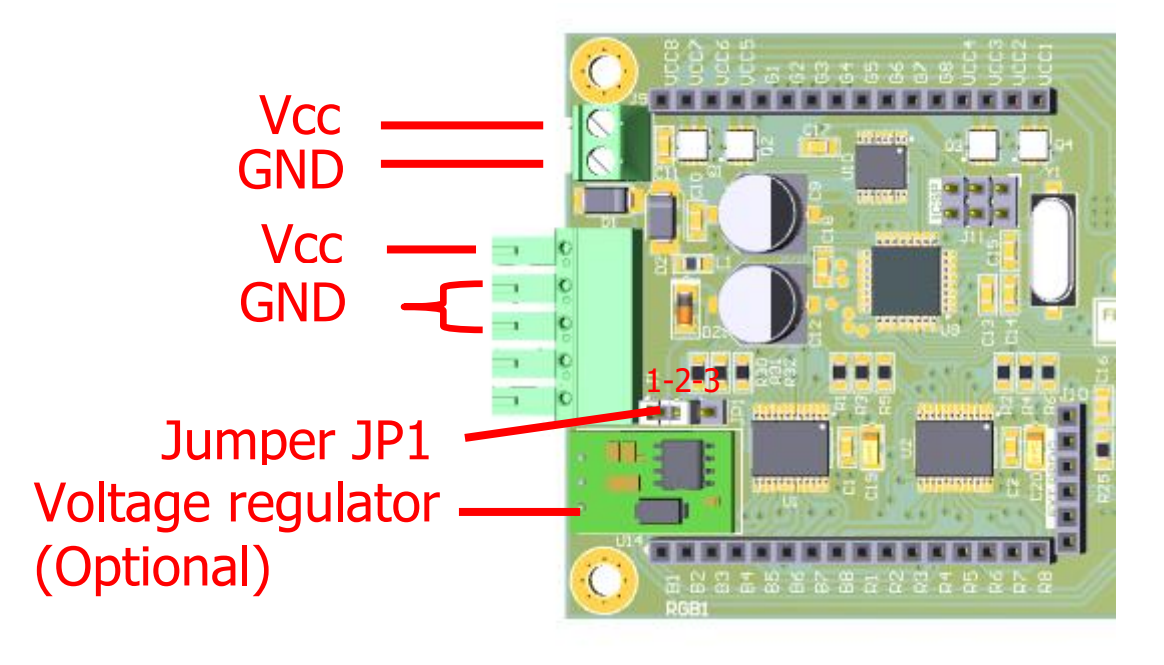

<span id="page-8-0"></span>**Fig. 1. Power supply. [Alimentazione.]**

### <span id="page-9-0"></span>**Connections [Collegamenti]**

To connect multiple cells and to control them from a master board, you need to connect their communication bus (the I2C bus). You need to connect the two pins shown in [Fig. 2](#page-10-1) to the equivalent pins of the master board. You also need to connect all the cells together: for cells placed side-by-side horizontally, this is done automatically by the male/female connector; for cells placed side-by-side vertically, you need to wire them manually: the first row of cells is connected to the master board, the second row is connected to the first row, and so on.

If you use just one FlashMat cell and program it with your own software (using the FlashMat lite library) you don't need to connect the SDA and SCL pins.

Note: it is very important that all the cells and the master share the same GND reference. You should connect one of the GND pins of the first cell to a GND pin of the master to guarantee that.

**Per collegare più celle e controllarle da una scheda master, è necessario** collegare il loro bus di comunicazione (il bus I2C). Si devono collegare i due pin mostrati in [Fig. 2](#page-10-1) ai pin equivalenti sulla scheda master. Si devono anche collegare insieme tutte le celle: per le celle affiancate orizzontalmente, questo viene fatto automaticamente dal connettore maschio/femmina; per le celle affiancate verticalmente è necessario collegarle con dei fili esterni: la prima riga di celle è collegata alla scheda master, la seconda riga è collegata alla prima riga, e così via.

Se si usa solo una cella FlashMat e viene programmata con software personalizzato (usando la libreria FlashMat\_lite), non è necessario collegare i pin SDA e SCL.

Nota: è molto importante che tutte le celle e il master condividano lo stesso riferimento di massa. È opportuno collegare uno dei pin GND della prima cella ad uno dei pin GND del master, per assicurarsi che ciò avvenga.

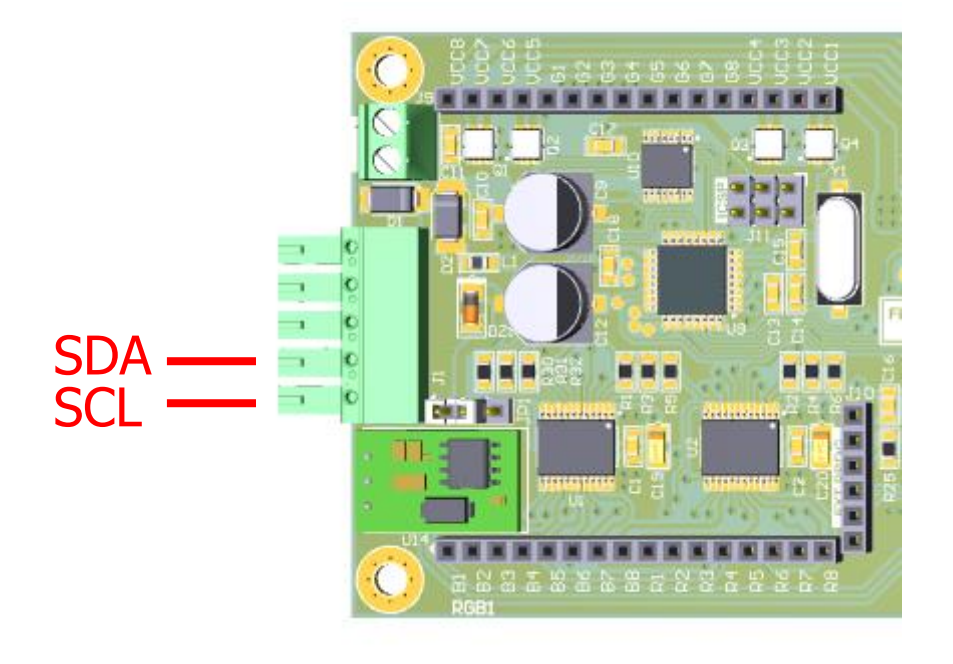

**Fig. 2. Connecting the I2C bus. [Collegare il bus I2C.]**

#### <span id="page-10-1"></span><span id="page-10-0"></span>*Addressing [Indirizzamento]*

**The To connect multiple cells, every cell must have its unique I2C address. Each cell** comes preprogrammed with an address, but if you assemble your own display out of many cells you need to program your own addresses. You can use the FlashMat master library: the example can be loaded onto a master board and this board can then be used to program the cell addresses one by one. We can also supply you with cells programmed with custom addresses.

**Per collegare più celle, ognuna deve avere un indirizzo I2C univoco. Ogni cella è** preprogrammata con un proprio indirizzo, ma se si assembla il proprio display personalizzato unendo varie celle è necessario riprogrammare gli indirizzi desiderati. Si può utilizzare la libreria FlashMat\_master: il codice di esempio può essere caricato su una scheda master e questa scheda può poi essere usata per programmare gli indirizzi delle celle uno per uno. Possiamo anche fornire noi delle celle programmate con indirizzi personalizzati.

### <span id="page-11-0"></span>**Controlling with the PC [Controllo tramite PC]**

**He** You can control a group of FlashMat cells from the PC software FlashMatCreator. These are the steps you need to follow:

- Have the FlashMat cells connected together and powered up
- Program the FlashMat master board with the SD\_master firmware (see below for more details)
- Have the FlashMat master board connected to the FlashMat cells and powered up
- Open the FlashMatCreator software on your PC
- Create your own sequence of effects inside FlashMatCreator
- Export it in the .fm format
- Copy the .fm file inside an SD card. The file must not be inside a folder on the SD. If you use many different files, it is recommended to keep all your .fm files in a folder on the SD, and to copy outside the folder only the one you are going to use right now
- Insert the SD card into the master board
- Reset the master board. The master will now read the stored file and execute the effects on the cells

**Si può controllare un gruppo di celle FlashMat dal programma per PC** FlashMatCreator. Questi sono i passi da seguire:

- Collegare insieme le celle FlashMat e alimentarle
- Programmare la scheda master con il firmware SD\_master (v. sotto per maggiori dettagli)
- Collegare il master alle celle e alimentarlo
- Aprire il programma FlashMatMaster sul PC
- Creare una sequenza personalizzata di effetti all'interno di FlashMatCreator
- Esportarla in formato .fm
- Copiare il file .fm su di una SD card. Il file non deve essere all'interno di una cartella. Se si usano numerosi file, è consigliabile tenerli tutti all'interno di una cartella sulla SD, e di copiare fuori dalla cartella solo il file che si vuole utilizzare al momento
- Inserire la SD card all'interno della scheda master
- Resettare la scheda master. Essa leggerà ora il file salvato ed eseguirà gli effetti sulle celle

### <span id="page-12-0"></span>*Programming the standard master board [Programmare la scheda master standard]*

**The master board can be any board capable of reading an SD card and** communicating over the I2C bus. We provide precompiled firmware (in the .hex format) for any ATmega2560-based and ATmega328P-based board, which include the C&D Mega, Arduino Uno, Arduino Nano and Arduino Mega boards.

You need to program the board with either the SD\_master\_2560.hex or the SD\_master\_328p.hex firmware. To program an .hex file you can use a software like XLoader (downloadable from [http://xloader.russemotto.com/\)](http://xloader.russemotto.com/). You just need to connect your master board to your PC with an USB cable; for the board C&D Mega you also need an FTDI adapter key, as explained in its documentation.

To make the SD card accessible to the master board: for the C&D Mega you don't need to do anything, the SD module is already onboard. For other ATmega2560-based and ATmega328P-based board you need to connect an external SD shield or SD module. The pins are to be connected like this:

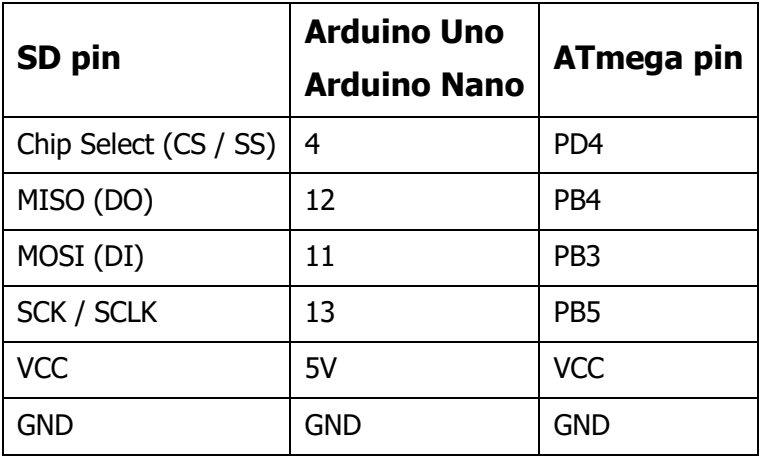

ATmega328P-based:

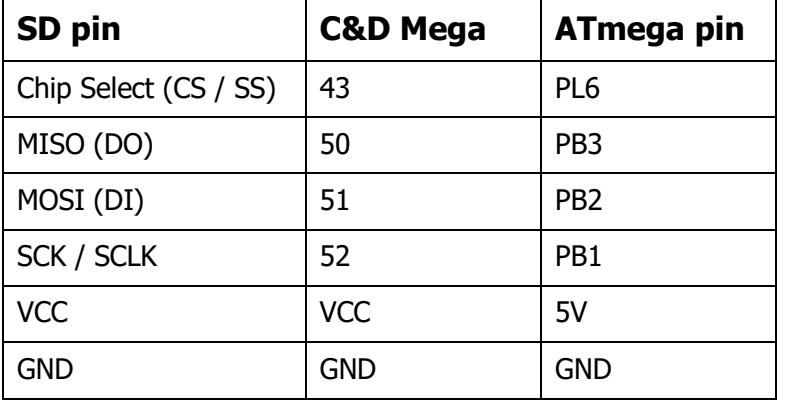

ATmega2560-based:

The master board Arduino Nano can be directly installed on the middle of the FlashMat cell's board below the 8x8 matrix modules, without further wiring and occupying no more space than the display itself.

You just need to put the SD card module in an accessible position.

La scheda master può essere una qualunque scheda capace di leggere una SD card e di comunicare sul bus I2C. Noi forniamo un firmware precompilato (nel formato .hex) per qualunque scheda basata su processori ATmega2560 e ATmega328P, che includono le schede C&D Mega, Arduino Uno, Arduino Nano e Arduino Mega.

È necessario programmare la scheda con il firmware SD\_master\_2560.hex o SD\_master\_328p.hex. Per programmare un file .hex si può usare un software come XLoader (scaricabile da [http://xloader.russemotto.com/\)](http://xloader.russemotto.com/). È solamente necessario collegare la scheda master al PC tramite un cavo USB; per la scheda C&D Mega è necessario anche un adattatore FTDI, come spiegato nella relativa documentazione.

Per rendere la SD card accessibile alla scheda master: per il C&D Mega non è necessario fare nulla, il modulo SD è già integrato a bordo. Per le altre schede basate su ATmega2560 e ATmega328P è necessario collegare uno shield SD o un modulo SD esterno. I pin da connettere sono:

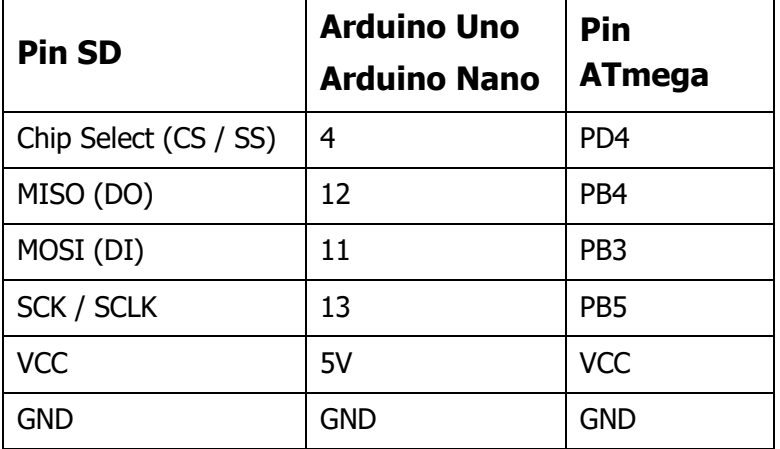

Schede basate su ATmega328P:

Schede basate su ATmega2560:

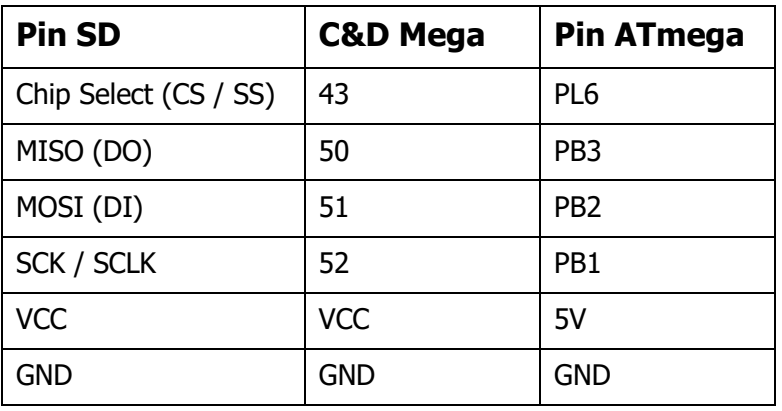

La scheda master Arduino Nano, può essere installata direttamente sulla predisposizione presente al centro del circuito stampato di una cella, al di sotto delle matrici 8x8, senza richiedere cablaggio aggiuntivo e occupare ulteriore spazio.

È solamente necessario posizionare il modulo SD card in una posizione accessibile.

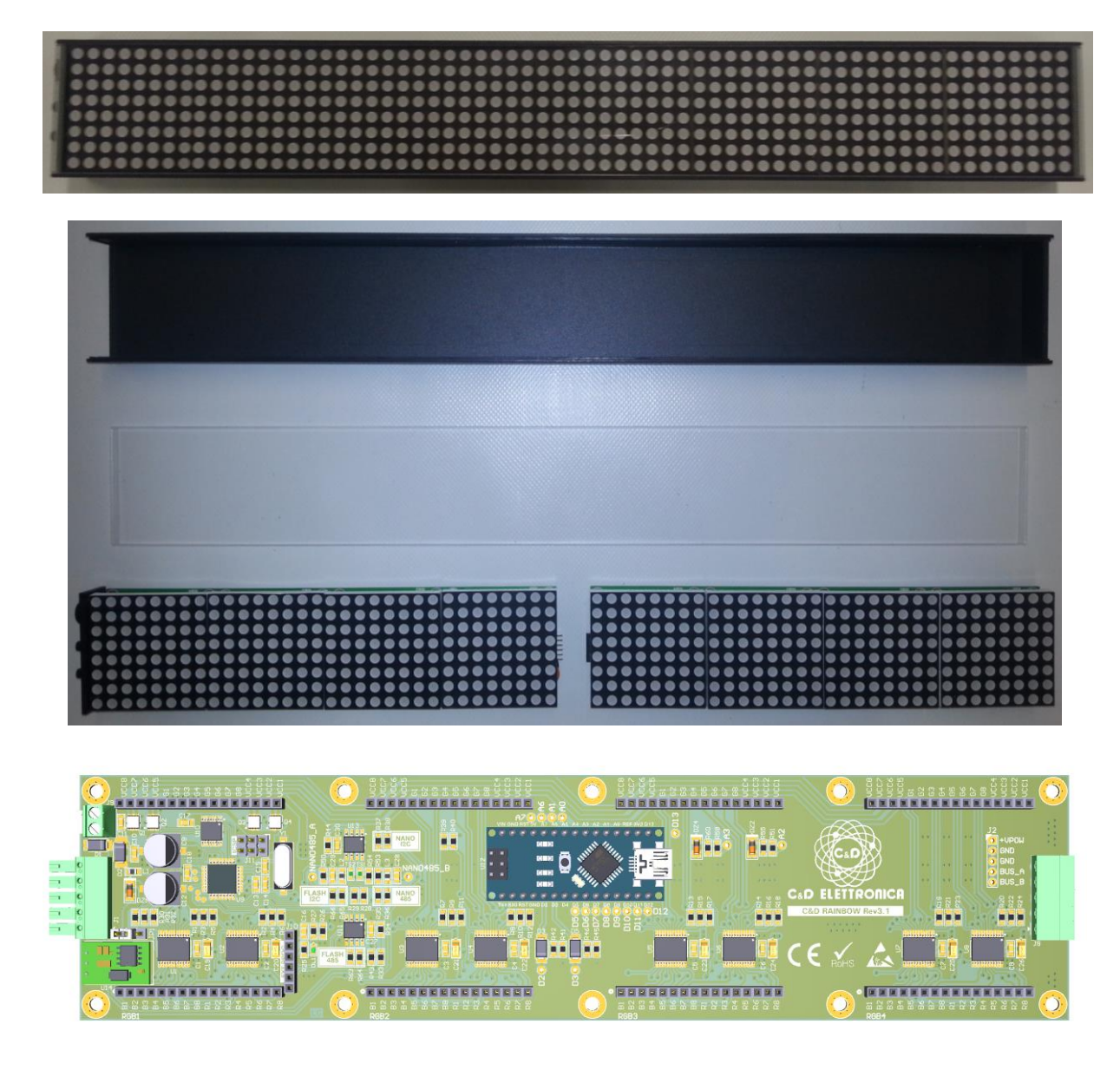

**Fig. 3. Cased 2-cell FlashMat display, with an Arduino Nano master board (optional) installed on one of the cells.**

**[Display FlashMat composto da 2 celle, con contenitore e con scheda master Arduino Nano (opzionale) installata su una delle due celle]**

# <span id="page-16-0"></span>**Controlling with a master [Controllo tramite master]**

You can control a group FlashMat cells from a custom FlashMat master. You need to connect the FlashMat cells together and connect them to the master as usual, but you can program anything you like on the master board. You can for instance use the master to read sensors, to receive data from some communication channel (Internet, USB cable, …), to process the data in any way you want, and then you can drive the FlashMat cells to show the data. You don't have to worry about the I2C communication between the master and the cells: you can rely on the FlashMat master library to deal with these low level operations.

Si può controllare un gruppo di celle FlashMat da un master FlashMat personalizzato. È necessario collegare insieme le celle e collegarle al master come di consueto, ma si può programmare un qualunque software a bordo della scheda master. Si può ad esempio usare il master per leggere dei sensori, per ricevere dati da un qualche canale di comunicazione (internet, cavo USB, …), per elaborare dei dati in qualunque modo, e poi si possono comandare le celle per mostrare i dati. Non ci si deve preoccupare della comunicazione I2C tra il master e le celle: il software personalizzato può appoggiarsi alla libreria FlashMat\_master per eseguire queste operazioni a basso livello.

#### <span id="page-16-1"></span>*Using the FlashMat\_master library [Usare la libreria FlashMat\_master]*

You can download the FlashMat master library from our website, as well as the other software and documentation. The library is written in C++ and can be used with any Arduino IDE sketch (like in the example provided along with the library).

The library provides functionalities to communicate over the I2C bus to the standard FlashMat cell. The example sketch gives many examples of how to create and combine commands (each command produces a basic effect on the cells).

To install the library, follow any online guide about Arduino's libraries. You'll also find an INSTALL.txt file and a readme.txt file inside the library, which give you some instructions.

**Si può scaricare la libreria FlashMat\_master dal nostro sito, così come il resto del** software e la documentazione. La libreria è scritta in C++ e può essere usata con qualunque sketch Arduino (come nell'esempio fornito insieme alla libreria).

La libreria fornisce funzionalità per comunicare sul bus I2C con la cella FlashMat standard. Lo sketch di esempio fornisce molti esempi su come creare e combinare i comandi (ogni comando produce un effetto base sulle celle).

Per installare la libreria, si può seguire qualsiasi guida online riguardo alle librerie Arduino. Nella libreria si trovano anche un file INSTALL.txt e un file readme.txt, che forniscono alcune istruzioni.

# <span id="page-18-0"></span>**Controlling a single module [Controllo del singolo modulo]**

Every FlashMat cell comes preprogrammed with the standard firmware to control them via the standard master and the FlashMatCreator software.

If you want to customize the cell instead, to create new effects from scratch, or to have everything on one single board (data acquisition  $+$  data processing  $+$  data visualization), or just to play around with this fascinating hardware and software, you need to upload you own firmware on the cell.

There are two ways to do that; see below for more information.

To create your own firmware you can rely on the FlashMat\_lite library. It provides you with powerful utilities to drive the matrix (you won't need to write a single line of code to do this, unless you want to play with it) and to use many of the basic effects provided by the standard cell.

Note: only the standard FlashMat cell is compatible with the standard FlashMat master. The FlashMat lite library does not include I2C communication facilities, so you have to write them if you need them. This is because when you customize a cell you usually want to use the cell to do all the work on a single chip, so that you probably don't need a master.

**Degni cella FlashMat è preprogrammata con il firmware standard per controllarle** tramite il master standard e il software FlashMatCreator.

Se invece si vuole personalizzare la cella, per creare nuovi effetti da zero, o per avere tutto a bordo di una sola cella (acquisizione dati + elaborazione + visualizzazione), o solamente per esplorare questo interessante hardware e software, è necessario caricare il proprio firmware sulla cella.

Ci sono due modi per caricarlo; vedere sotto per maggiori informazioni.

Per creare il proprio firmware ci si può appoggiare sulla libreria FlashMat\_lite. Essa fornisce utili funzionalità per comandare l'hardware delle matrici (non è necessario scrivere alcuna riga di codice per questo, a meno che si voglia esplorare il codice già fornito) e per utilizzare molti degli effetti base già forniti dalla cella standard.

Nota: solo la cella FlashMat standard è compatibile con il master FlashMat standard. La libreria FlashMat\_lite non include funzionalità per la comunicazione I2C, quindi devono essere scritte da zero se servono. Questo perché se si personalizza una cella di solito si vuole eseguire tutto il lavoro a bordo di un singolo chip, e quindi non è necessario un master.

### <span id="page-19-0"></span>*Programming the FlashMat cell [Programmare la cella FlashMat]*

The FlashMat cell provides two interfaces for programming, i.e. to change the firmware run by the board. You can use the ISP interface, or the USB interface.

To use the ISP interface you need an ISP programmer like the Atmel AVRISP mkII. It must be connected to the pins shown in [Fig. 4.](#page-22-0) See the ISP programmer documentation on how to upload the program; remember that probably you'll need to supply external power to the cell, i.e. the programmer does not directly supply power to the chip it is programming.

To use the USB interface, the ISP programmer is needed only the first time.

You need to:

- Upload a bootloader, e.g. the Arduino Uno one. This can be done only via the ISP programmer (as explained above)
- Solder a 6-poles strip for J10 (see [Fig. 5\)](#page-22-1)
- Connect an FTDI key to this connector (for the FTDI key, see our documentation for SDVUSBTTLFT) and connect the key to PC via a USB cable. The pin connections are:

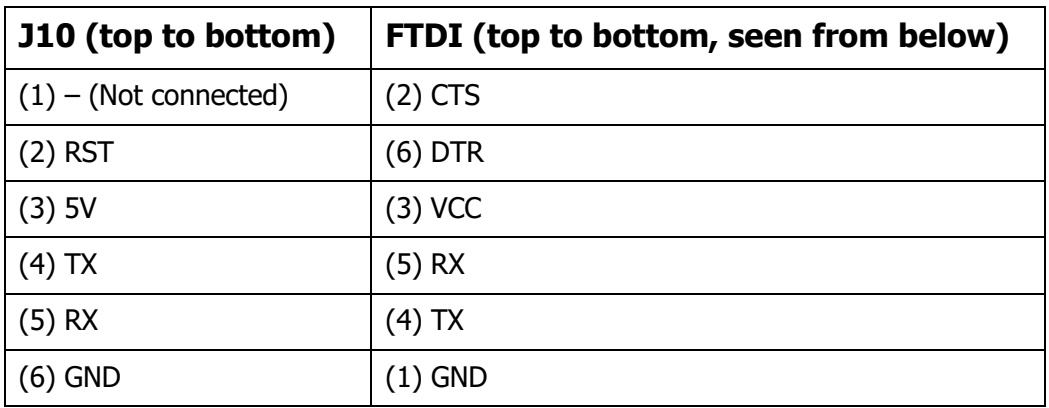

Upload your custom firmware as you usually do from the Arduino IDE

We can also provide you with a cell preprogrammed with a bootloader, so that you only need the USB cable and the FTDI key to program it.

When programming via ISP you can also change the microprocessors "fuses". These are some configuration bytes that affect hardware/software core properties, like the clock frequency. The standard fuses are:

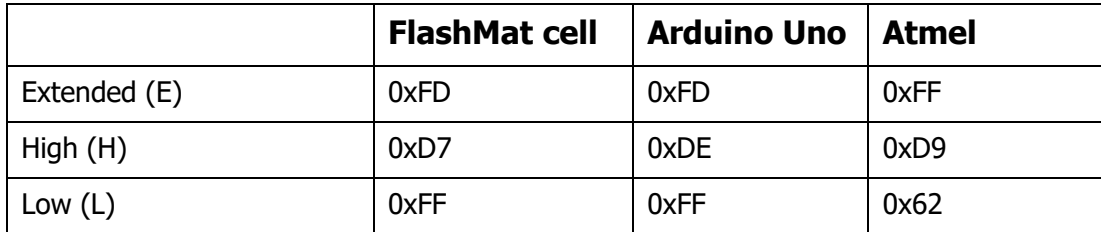

If you use Arduino Uno's bootloader, you have to set its default fuses.

Note: before you change the fuses, you should learn about them, to know what you're doing. If you change them carelessly you could also lock yourself out of the microprocessor, meaning that you can no longer reprogram it, unless you use complicated procedures and possibly additional hardware. You should also use a fuse calculator to help you, like [http://www.engbedded.com/fusecalc.](http://www.engbedded.com/fusecalc)

La cella FlashMat fornisce due interfacce per la programmazione, ovvero per modificare il firmware che gira sulla scheda. Si può usare l'interfaccia ISP o l'interfaccia USB.

Per usare l'interfaccia ISP è necessario un programmatore ISP come Atmel AVRISP mkII. Deve essere connesso ai pin mostrati in [Fig. 4.](#page-22-0) Vedere la documentazione del programmatore ISP per sapere la procedura di programmazione; si noti che probabilmente è necessario fornire alimentazione esterna alla cella, infatti il programmatore non fornisce direttamente alimentazione alla scheda che sta programmando.

Per utilizzare l'interfaccia USB, il programmatore ISP è necessario solo la prima volta. È necessario:

- Caricare un bootloader, es. quello di Arduino Uno. Questo può essere fatto solo tramite un programmatore ISP (con la stessa procedura di sopra)
- Saldare una strip a 6 poli su J10 (Fig.  $5$ )
- Collegare una chiavetta FTDI a questo connettore (per la chiavetta FTDI, vedere la nostra documentazione per SDVUSBTTLFT) e connettere la chiavetta al PC tramite un cavo USB. Le connessioni dei pin sono:

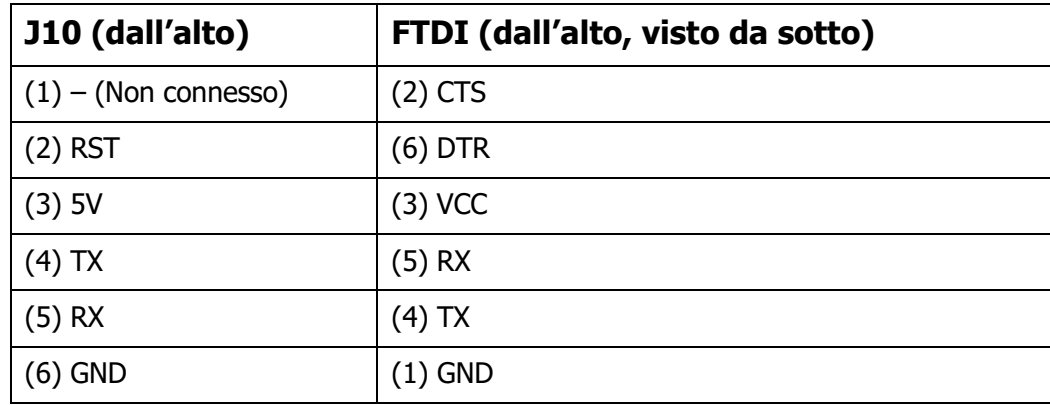

 Caricare il firmware personalizzato con la stessa procedura che si usa solitamente dall'IDE di Arduino.

Possiamo anche fornire noi una cella già programmata con un bootloader, così che la programmazione richiede solo il cavo USB e la chiavetta FTDI.

Quando si programma con ISP si possono anche modificare i "fuse" del microprocessore. Essi sono dei byte di configurazione che influenzano alcune caratteristiche hardware/software chiave, come la frequenza di clock. I fuse standard sono:

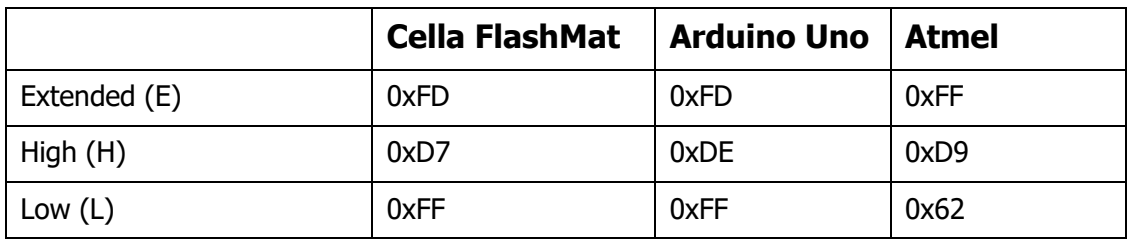

Se si usa il bootloader di Arduino Uno, è necessario settare i suoi fuse di default.

Nota: prima di cambiare i fuse, è bene imparare come si usano, per sapere cosa si sta facendo. Se si cambiano senza prestare attenzione si potrebbe anche rimanere "chiusi fuori" dal microprocessore, ovvero diventa impossibile riprogrammarlo di nuovo, a meno di usare procedure complesse e a volte anche hardware aggiuntivo. Si dovrebbe inoltre usare un fuse calculator come aiuto, come quello del sito [http://www.engbedded.com/fusecalc.](http://www.engbedded.com/fusecalc)

*FlashMat – Rev. 3.1*

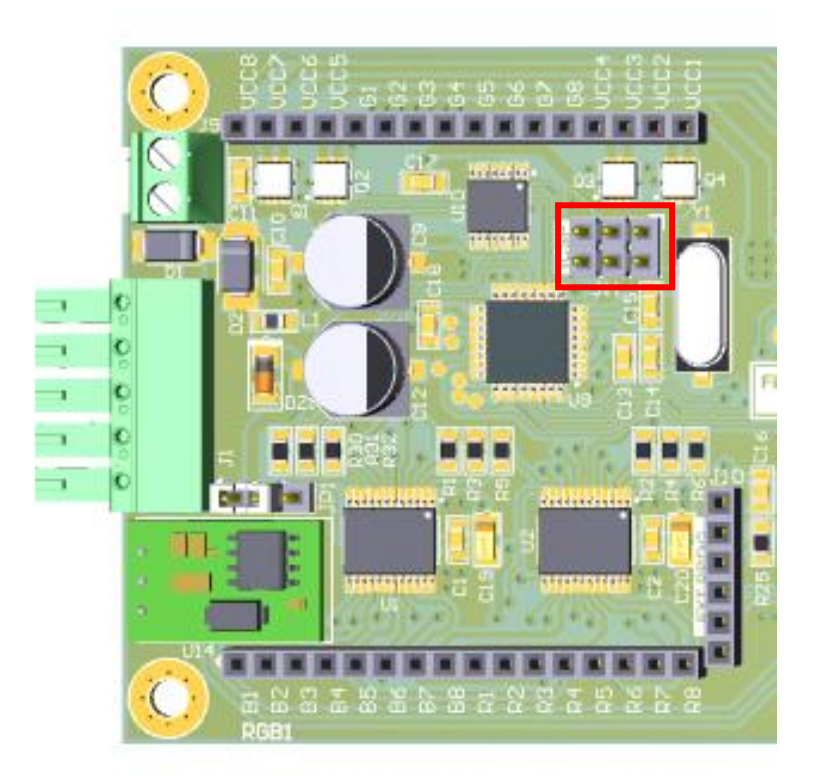

**Fig. 4. ICSP connector. [Connettore ICSP.]**

<span id="page-22-0"></span>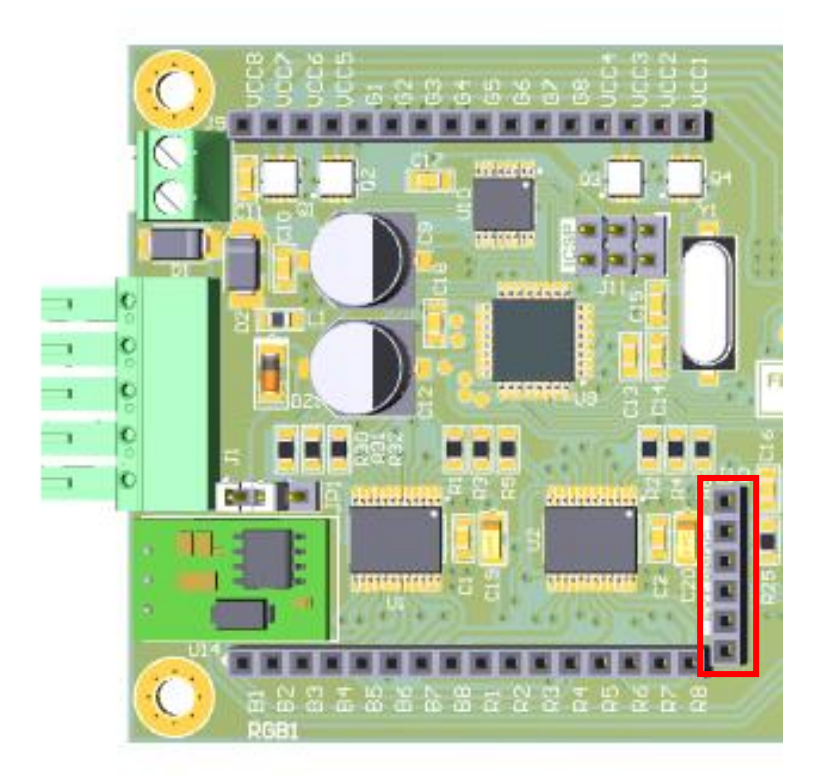

**Fig. 5. Connector for USB programming. [Connettore per programmazione USB.]**

<span id="page-22-1"></span>C&D Elettronica S.r.l. – Bergamo, Via G. Oprandi,17 – Tel. +39 035 19955011 [www.cedelettronica.com](http://www.cedelettronica.com/) – [mail@cedelettronica.com](mailto:mail@cedelettronica.com)

### <span id="page-23-0"></span>*Using the FlashMat\_lite library [Usare la libreria FlashMat\_lite]*

You can download the FlashMat lite library from our website, as well as the other software and documentation. The library is written in C++ and can be used with any Arduino IDE sketch (like in the example provided along with the library).

The library provides complete functionalities to drive the led matrices and powerful functionalities to produce effects like text, color gradients, lines and pixel-wise coloring. The example sketch gives many examples of how to use these drawing functions. You can then combine them and create your own ones.

To install the library, follow any online guide about Arduino's libraries. You'll also find an INSTALL.txt file and a readme.txt file inside the library, which give you some instructions.

Si può scaricare la libreria FlashMat lite dal nostro sito, così come il resto del software e la documentazione. La libreria è scritta in C++ e può essere usata con qualunque sketch Arduino (come nell'esempio fornito insieme alla libreria).

La libreria fornisce funzionalità complete per comandare le matrici led e utili funzionalità per produrre effetti come testo, sfumature di colore, linee e colorazione di un pixel alla volta. Lo sketch di esempio fornisce molti esempi su come usare queste funzioni di disegno. Si possono poi combinare e se ne possono creare di nuove.

Per installare la libreria, si può seguire qualsiasi guida online riguardo alle librerie Arduino. Nella librerria si trovano anche un file INSTALL.txt e un file readme.txt, che forniscono alcune istruzioni

# <span id="page-24-0"></span>**Application examples [Esempi applicativi]**

#### ≱≼

- Advertising: show text messages, animations, images showing your products and services.
- Shop signs: show your shop's name and logo, information, offers, contacts; show the progressive customer number for the queue at the cash register.
- Industrial applications: show piece counting, stock quantities, plant sensor measurements. Trigger an alarm (with light, messages or with an external buzzer). Show relevant information from the production process.
- Clubs: show color effects synchronized with the music and stroboscopic lights. Create the right mood by means of colors.
- Chronometer: use a button to start, stop and reset the chronometer, shown on the led matrix. Use it for sports competitions and other time measurements.
- Show the time and the temperature (from an external Real-Time Clock and temperature sensor).
- Show the latest news and updates from the Internet (use the C&D Mega to surf the Internet and subscribe to RSS feeds).
- Road signs: show information about traffic jam, closed roads, speed limits, safety tips.
- Show Christmas decorations: light effects, greetings, snow effects.
- Hobby: learn programming while having fun, decorate your house with colors, create simple videogames using the matrix as a screen, surprise your friends with your cool effects.

#### . .

- Pubblicità: mostra messaggi testuali, animazioni, immagini che mostrano I vostri prodotti e servizi.
- Insegne: mostra il nome e il logo del tuo negozio, informazioni, offerte, contatti; mostra il numero progressivo del cliente per la coda al banco o alla cassa.
- Applicazioni industriali: mostra il conteggio dei pezzi, le quantità a magazzino, le misure dei sensori di un impianto. Innesca un allarme (con luce, messaggi

o con un cicalino esterno). Mostra informazioni rilevanti riguardo al processo di produzione.

- Locali: mostra effetti colorati sincronizzati con la musica e luci stroboscopiche. Crea l'atmosfera giusta attraverso i colori.
- Cronometro: usa un pulsante per avviare, fermare e azzerare un cronometro, mostrato sulla matrice led. Usalo per competizioni sportive e altre misurazioni dei tempi.
- Mostra l'ora e la temperatura (da un modulo Real-Time Clock esterno e un sensore di temperatura).
- Mostra le ultime notizie e aggiornamenti da internet (usa il C&D Mega per connetterti a internet e iscriverti ai feed RSS).
- Segnali stradali: mostra informazioni su code, strade chiuse, limiti di velocità, consigli per la guida.
- Crea decorazioni natalizie: effetti di luce, auguri, effetti di neve.
- Hobby: impara a programmare divertendoti, decora la tua casa con i colori, crea semplici videogiochi usando la matrice come uno schermo, sorprendi i tuoi amici con i tuoi fantastici effetti.

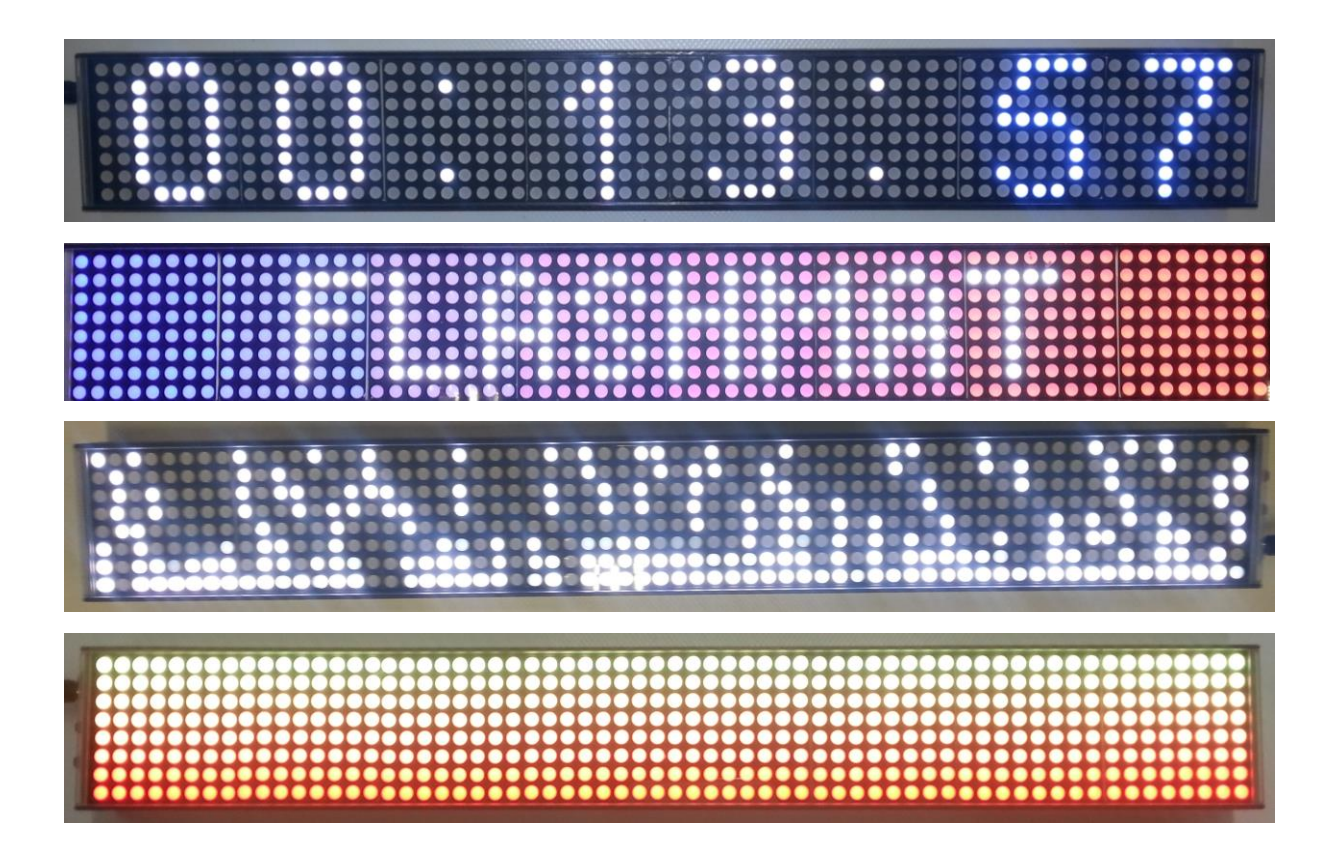

C&D Elettronica S.r.l. – Bergamo, Via G. Oprandi,17 – Tel. +39 035 19955011 [www.cedelettronica.com](http://www.cedelettronica.com/) – [mail@cedelettronica.com](mailto:mail@cedelettronica.com)

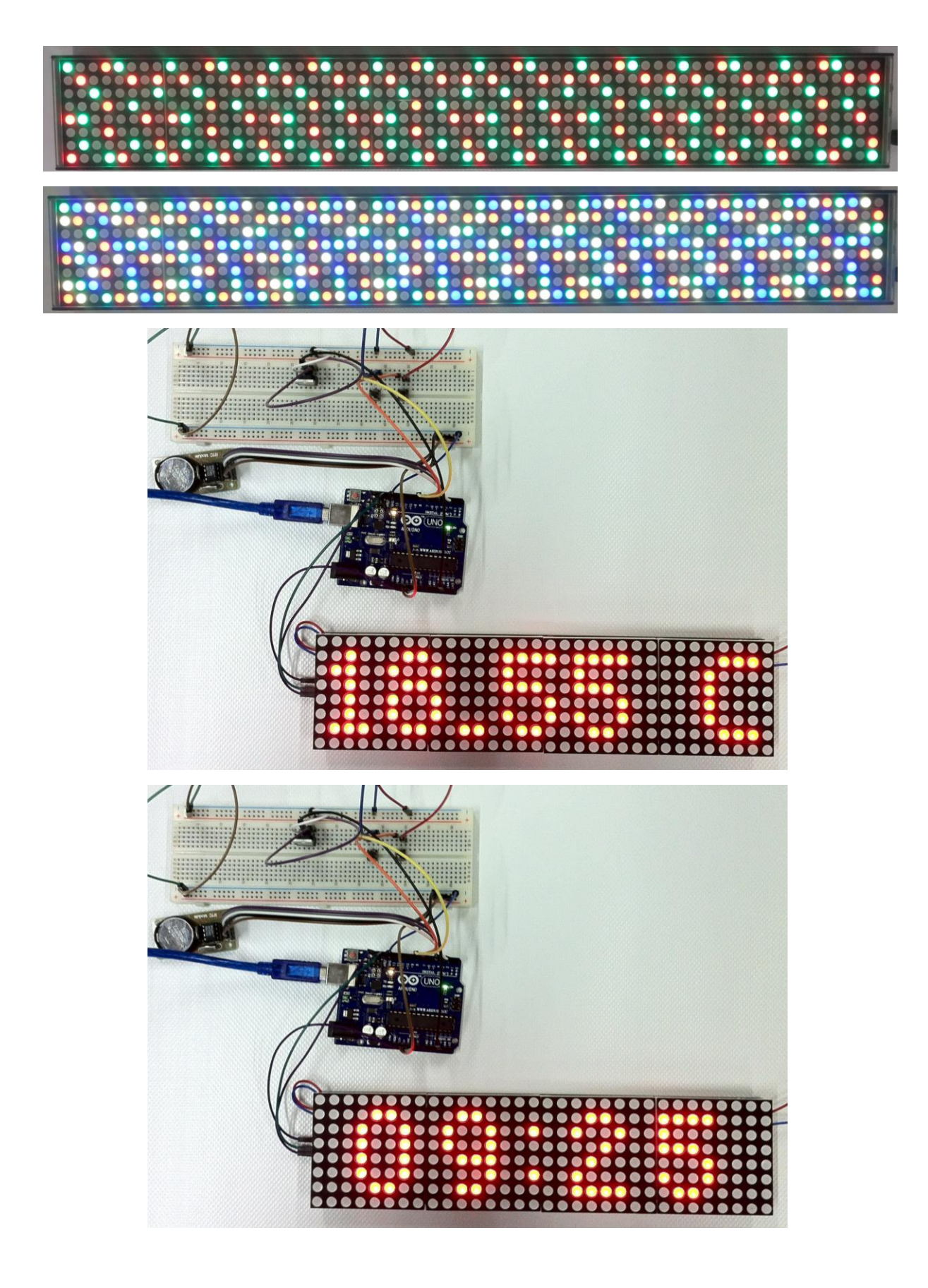

C&D Elettronica S.r.l. – Bergamo, Via G. Oprandi,17 – Tel. +39 035 19955011 [www.cedelettronica.com](http://www.cedelettronica.com/) – [mail@cedelettronica.com](mailto:mail@cedelettronica.com)

# <span id="page-27-0"></span>**Ordering information [Informazioni per l'ordine]**

**All the hardware can be ordered on the [www.cedelettronica.com](http://www.cedelettronica.com/) website. All the** software and the documentation can be downloaded from the website, in the FlashMat dedicated section.

Here are the codes of our products, that you can search for on our website:

**SDAVRAINBOW.** The FlashMat module ("cell").

**SDAV8X8RGB.** The 8x8 RGB matrix module (commone anode); each cell already mounts 4 of these modules. For replacement or for custom led matrix applications.

**SDAVSHSD.** The microSD card module.

**SDAVCEDMEGA**. The C&D Mega development board, mounting ATmega2560, microSD card and Ethernet connection. It is useful as a FlashMat master board.

**SDVUSBTTLFT**. The FTDI key, used to program the cell or the C&D Mega via USB. The same key can be used on any cell and on any C&D Mega.

**CIRG78B1005**. Voltage regulator DC/DC OKI-78SR-5 8W 5Vdc (90° version)

**CSV=1862603**. 5 pins female connector - 90° PCB mounting version

To develop custom applications based on FlashMat, contact our development team at [sviluppo@cedelettronica.com.](sviluppo@cedelettronica.com)

**Tutto l'hardware può essere ordinato sul sito [www.cedelettronica.com.](http://www.cedelettronica.com/)** Tutto il software e la documentazione possono essere scaricati dal sito, nella sezione dedicata a FlashMat.

Questi sono i codici dei nostri prodotti, che si possono usare per la ricerca sul nostro sito:

**SDAVRAINBOW**. Il modulo FlashMat ("cella").

**SDAV8X8RGB.** Il modulo matrice led 8x8 RGB (anodo comune); ogni cella monta già 4 di questi moduli. Per sostituzione o per applicazioni personalizzate.

**SDAVSHSD**. Il modulo microSD card.

**SDAVCEDMEGA**. La scheda di sviluppo C&D Mega, che monta ATmega2560, microSD card e connessione Ethernet. È utile per fungere da scheda master FlashMat.

**SDVUSBTTLFT**. La chiavetta FTDI, usata per programmare la cella o il C&D Mega via USB. Un'unica chiavetta può essere usata per programmare ogni cella e ogni C&D Mega.

**CIRG78B1005**. Regolatore di tensione DC/DC OKI-78SR-5 8W 5Vcc (variante 90°)

**CSV=1862603**. Connettore 5 poli Femmina 90° da circuito stampato

Per sviluppare applicazioni personalizzate basate su FlashMat, contatta il nostro team di sviluppo a [sviluppo@cedelettronica.com.](sviluppo@cedelettronica.com)